# 在呼叫无应答以后将代理状态更改成"Ready"  $\overline{a}$

# **Contents**

**Introduction** 当代理程序不应答呼叫时,如何放置代理程序在"准备"状态? 当代理程序无法更改到"准备"状态,如何排除故障? 当座席电话在呼叫时,如何放置代理程序在Not Ready状态? Related Information

## Introduction

在代理程序在Cisco IP Contact Center (IPCC) Express环境里后,不应答一次呼叫本文描述一个方 法控制代理状态。

Refer to [Cisco Technical Tips Conventions](//www.cisco.com/en/US/tech/tk801/tk36/technologies_tech_note09186a0080121ac5.shtml) for more information on document conventions.

## Q. 当代理程序不应答呼叫时, 如何放置代理程序在"准备"状态?

#### A. Cisco IPCC Express 3.x :

当代理程序不应答呼叫时,默认设置是放置代理程序在**未就绪状态**。代理程序必须点击**准备好的**按 钮为了再变得可用。com.cisco.wf.su bsystems.rmcm.agentUnavailRNA。此参数是 SubsystemRmCm.properties文件的部分,如图1所显示,位于C:\Program Files\wfavvid directoryby默认值。

**Figure 1 – The** 'com.cisco.wf.subsystems.rmcm.agentUnavailRNA' **Parameter**

```
com.cisco.wf.subsystems.rmcm.agentUnavailRNA=true
com.cisco.wf.subsystems.rmcm.tcpPort=42027
com.cisco.wf.subsystems.rmcm.heartbeatInterval=180000
com.cisco.wf.subsystems.rmcm.watchdogInterval=30000
com.cisco.wf.subsystems.rmcm.icdStatsDumpInterval=300000
com.cisco.wf.subsystems.rmcm.hrStatsDumpInterval=300000
com.cisco.wf.subsystems.rmcm.showRTRStats=true
com.cisco.wf.subsvstems.rmcm.checkRTDMCounters=true
com.cisco.wf.subsystems.rmcm.checkDataStructureInterval=900000
com.cisco.wf.subsystems.rmcm.cleanupInterval=600000
com.cisco.wf.subsystems.rmcm.reservedDurationThreshold=180000
com.cisco.wf.subsystems.rmcm.rmcmCleanupFlag=true
```
- 1. 请使用文本编辑,例如, Notepad,为了打开SubsystemRmCm.properties文件。
- 2. 更改com.cisco.wf.su bsystems.rmcm.agentUnavailRNA值在就绪状态放置agentback,如果代理程 序doesnot答案呼叫。
- 3. 重新启动CRA引擎。**Note:** 此修改更改所有代理程序的设置。因为此功能的技术支持不是可用 的,您不能配置不同设置单个代理程序的。在一个极其情况下,如果只有在就绪状态的一个代 理程序,特定呼叫,孤立代理程序以前没有应答,继续排队到孤立代理程序以递归方式,直到 代理程序回答呼叫或退出。

#### Cisco IPCC Express 4.x :

当代理程序不应答呼叫时,请完成这些步骤为了安置代理程序在就绪状态:

Note: 因为能导致循环,没有推荐在振铃无应答选项以后更改代理状态**准备**。

- 1. 运行Cisco CRS Administration。
- 2. 点击在菜单栏的**Svstem选项**。请参阅箭头A在<mark>表2。</mark>
- 3. 点击在下拉框的**系统参数**。请参阅箭头B在<u>表2。</u>

#### **Figure 2 – IPCC Express System Parameters**

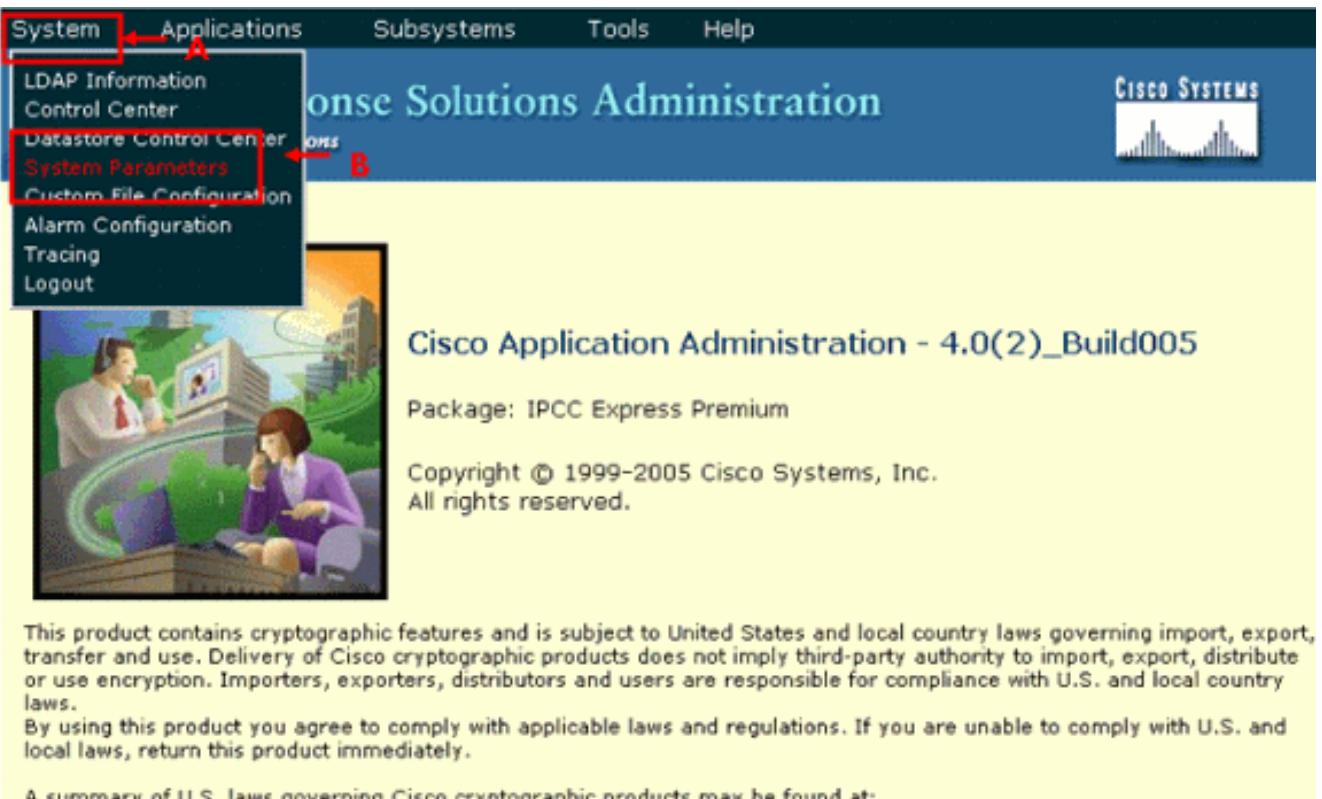

A summary of U.S. laws governing Cisco cryptographic products may be found at: http://www.cisco.com/wwl/export/crypto/tool/stgrg.html. If you require further assistance please contact us by sending email to export@cisco.com.

#### 4. 对于在振铃无应答选项以后的代理状态,请点击**准备好的**单选按钮。请参阅箭头A在<u>表3。</u> Note: 默认情况下没准备好的单选按钮选择。

**Figure 3 – IPCC Express System Parameters Configuration**

Tools Help

### **Customer Response Solutions Administration** For Cisco IP Telephony Solutions

# **System Parameters Configuration**

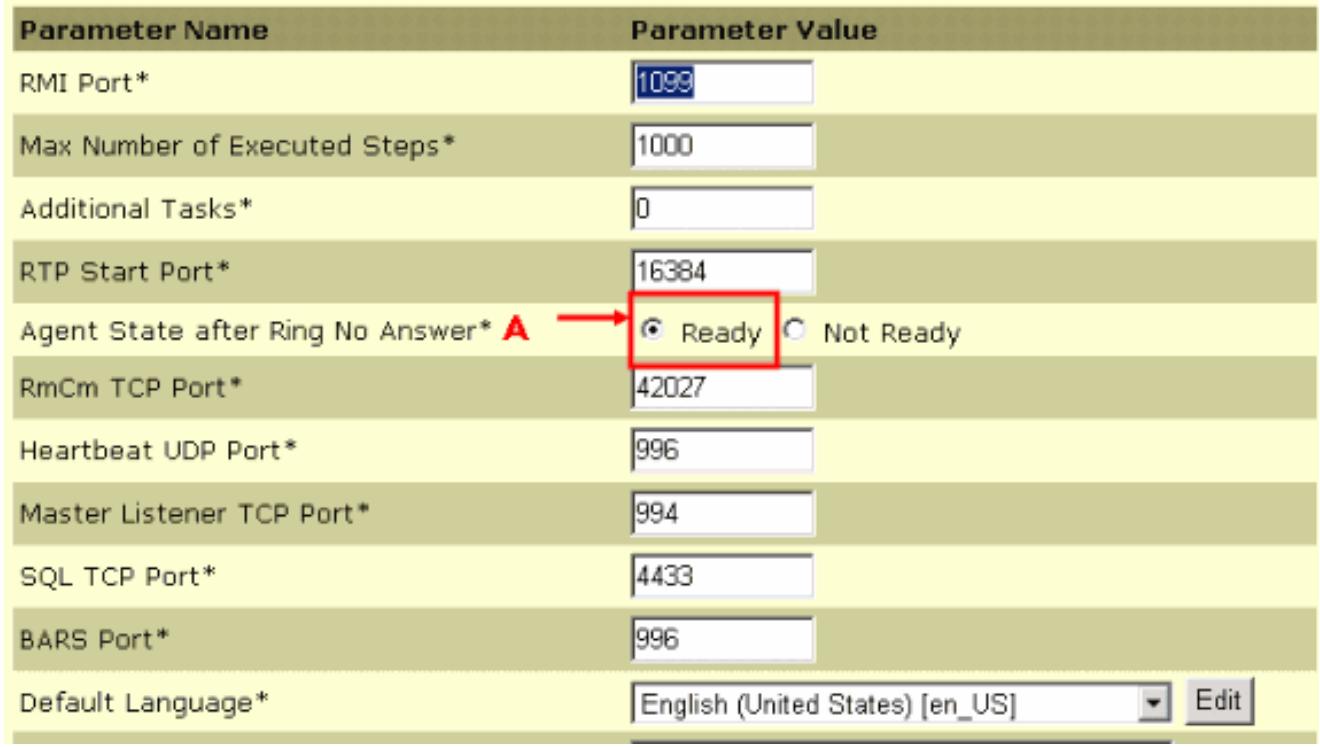

5. 点击**更新**在系统参数配置页底端。请参阅箭头A在<u>表4。</u>

#### **Figure 4 – IPCC Express System Parameters Configuration Update**

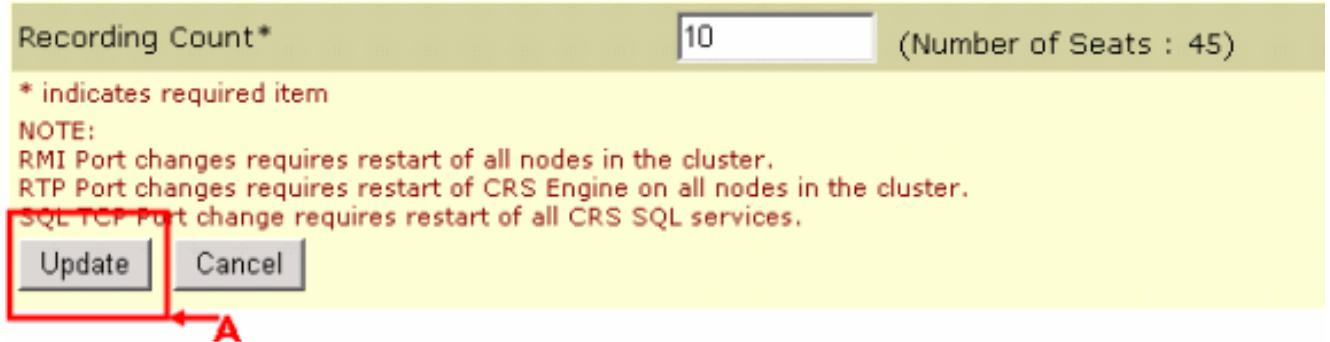

在振铃无应答以后的代理状态在**振铃无应答**事件以后确定代理程序的状态。

- 准备好—如果代理程序不应答呼叫, 设置代理状态准备。
- **没准备好(默认值)** —如果代理程序不应答呼叫,设置代理状态不**准备**。

## Q. 当代理程序无法更改到"准备"状态,如何排除故障?

A. 要解决此问题,请执行以下步骤:

- 1. 从RMJTAPI用户去除电话。
- 2. 添加电话回到RMJTAPI用户。

## Q. 当座席电话在呼叫时,如何放置代理程序在Not Ready状态?

A. 您能达到此与任何这些方法:

- 在呼叫被断开前,当在呼叫,代理程序能主动地点击没有**READY**图标。在这种情况下,在队列 的下一个呼叫不敲响他的桌面。
- 代理程序在第二行和装货能暂挂呼叫人, 获得停放的呼叫。
- 您能增加话后工作时间到10-15秒,在CAD窗口允许每个代理程序足够时间获得更改状态不**准备**  $\circ$
- 代理程序能允许呼叫敲响和等待资源超时,在后CAD窗口进入**未就绪状态**,并且呼叫重定向到 下个可用的代理程序或排队,如果代理程序不是可用的。

# Related Information

• [Technical Support & Documentation - Cisco Systems](//www.cisco.com/cisco/web/support/index.html?referring_site=bodynav)